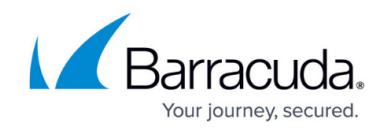

## **Setting Up Multiport Link Aggregation**

## <https://campus.barracuda.com/doc/10322036/>

This article refers to firmware 4.2 and higher running on the Barracuda Load Balancer model 640 that include PORT1 through PORT10.

## **Setting Up Multiport Link Aggregation**

You can aggregate multiple Network Interfaces into a single logical bonded interface to improve throughput. Once the Barracuda Load Balancer is connected to the network, use the following steps to configure link aggregation:

- 1. Log into the web interface, and on the **BASIC > IP Configuration** page, specify a WAN IP configuration; click **Save Changes**.
- 2. On the **BASIC > IP Configuration** page, in the **Operating Mode** section, verify the operation is set to **Route-Path** mode.
- 3. On the **ADVANCED > Advanced Networking** page, in the **Network Port Configuration** section, set **Enable Network Port Configuration** to Yes, and click **Save Changes**.
- 4. In the **Link Bonding** section, click **Add Interface Bond**; the **Link Bonding** page displays.
- 5. Enter the bond name, select the mode, and select the ports for bonding, then click **Add**.
- 6. Complete step 6 for each link bond, and then close the page.

There are a total of 11 ports listed in the **Link Bonding** page. It is recommended that you create a bond with multiples of two ports, i.e., 2, 4, 6, 8.

- WAN Used to configure the System IP address and default system gateway
- PORT1 to PORT10 Configure Services on these individual ports

Once you create a bonded interface, it is available for selection in the Port selection list throughout the **ADVANCED > Advanced Networking** page, and in the Interfaces list under **Add New Service** configuration on the **BASIC > Services** page.

7. Click **Edit** after the bonded interface name to add or delete a Network Port from the bonded interface.

You can create a service on a bonded interface after creating the bond. To do so, go to the **BASIC > Services** page, click **Add New Service**, and configure a new service.

## Barracuda Load Balancer

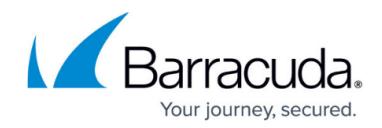

© Barracuda Networks Inc., 2024 The information contained within this document is confidential and proprietary to Barracuda Networks Inc. No portion of this document may be copied, distributed, publicized or used for other than internal documentary purposes without the written consent of an official representative of Barracuda Networks Inc. All specifications are subject to change without notice. Barracuda Networks Inc. assumes no responsibility for any inaccuracies in this document. Barracuda Networks Inc. reserves the right to change, modify, transfer, or otherwise revise this publication without notice.